# **Informacja dla użytkowników sklepów internetowych Bosch**

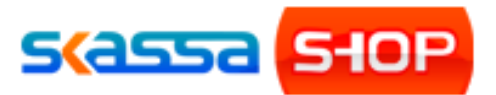

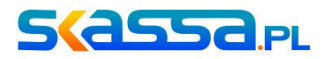

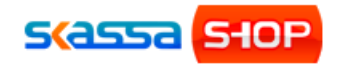

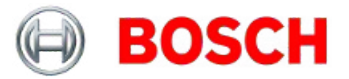

#### **1. Wprowadzenie**

Instrukcja podstawowa dotycząca sklepów internetowych SkassaSHOP w większości dotyczy również sklepów internetowych Bosch. Sklepy internetowe Bosch różnią się niektórymi funkcjami z wersją sklepu SkassaSHOP Prestige. Aby ułatwić Państwu korzystanie z instrukcji podstawowej poniżej znajduje się opis wspomnianych różnic.

#### **2. Funkcje, których nie posiadają sklepy internetowe BOSCH:**

- Sklepy Bosch nie posiadają opcji faktury. Oznacza to ze poprzez system sklepu nie można wystawiać faktur ani zarządzać nimi.
- W sklepie Bosch nie ma możliwości importu przelewów z konta bankowego.
- Sklep nie posiada możliwości tworzenia kuponów rabatowych dla klientów.
- Sklep Bosch nie obsługuje aukcji Allegro. Oznacza to, że właściciel sklepu Bosch nie ma możliwości wystawienia aukcji na Allegro oraz zarządzanie nimi poprzez system sklepu.
- Sklep Bosch nie posiada opcji zmiany dostępności języków wyświetlania oraz wartości walut. Sklep Bosch może być wyświetlany jedynie w języku polskim. Dostępne waluta to: PLN.
- Brak możliwości zamiany skórki (szaty graficznej). Sklepy Bosch posiadają jedynie możliwość zmiany logo, które jest wyświetlane na stronie sklepu w lewym górnym rogu. Aby ustawić swoje logo należy wejść w zakładkę *System->Wygląd systemu->[logo*]. Następnie w oknie edytora możemy dostosować wygląd swojego logo (postępowanie tak jak w przypadku edycji banera dla sklepów SkassaSHOP Prestige).

### **3. Funkcje dodatkowe sklepów BOSCH, których nie posiadają e-sklepy SkassaSHOP Prestige:**

◦ Sklepy Bosch posiadają funkcję aktualizacji produktów marki Bosch (ich podpięcia pod kategorie, opisy krótkie i długie, filmy dotyczące danego produktu, ceny sugerowane). Ceny sugerowane są cenami brutto. Właściciel może zmienić cenę sugerowaną. Właściciel sklepu nie ma możliwości ingerencji w jakiekolwiek parametry produktów Boscha. System sklepu nie daje opcji usuwania produktów marki

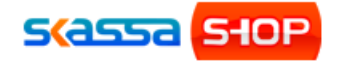

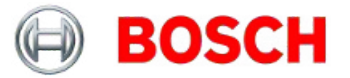

Bosch oraz edycji opisów, zdjęć i filmów powiązanych z produktami Bosch. System nie pozwala również na zmianę kategorii i podkategorii produktów Bosch. Właściciel e-sklepu ma możliwość dodawania własnych produktów. Produkty właściciela sklepu mogą być przez niego dowolnie modyfikowane. Nowe produkty dodane przez administratora sklepu można podpinać pod drzewo kategorii jednak nie ma możliwości podpięcia ich pod kategorie marki Bosch.

- Sklep Bosch automatycznie aktualizuje podstrony: strona główna, promocje, nowości, bestsellery, aktualności oraz zakładkę: Bosch. Właściciel sklepu nie ma możliwości usuwania z wyżej wymienionych podstron: produktów, ich zdjęć, filmów, linków oraz informacji umieszczanych przez firmę Bosch. Jest jednak opcja dodawania własnych produktów do podstron: nowości, promocje, bestsellery oraz uzupełnianie aktualności o nowe pozycje. Właściciel może również dodawać własne podstrony oraz je edytować.
- Automatycznie aktualizowana jest również szata graficzna strony. Właściciel sklepu nie ma możliwości edycji grafiki strony (baneru, kolorystyki oraz ustawienia poszczególnych boxów). Istnieje możliwość zmiany logo sklepu (w lewym górnym rogu).
- W celu aktualizacji wszystkich danych wprowadzanych przez firmę Bosch należy wykonać następujące kroki w panelu *SYSTEM-> KONFIGURACJA->[AKTUALIZUJ PRODUKTY I KATEGORIE BOSCH], [AKTUALIZUJ BANERY BOSCH], [AKTUALIZUJ AKTUALNOSCI I PODSTRONY].*

Aktualizacja bazy Systemu Obsługi Klientów Bosch (SOKB), skąd sklepy klientów pobierają dane jest wykonywana po wydaniu odpowiedniego zlecenia przez firmę Bosch (średnio raz na kwartał).

Szczegółowy opis aktualizacji jest dostępny w osobnym pliku na stronie http://www.taniesklepyinternetowe.pl/pomoc\_s\_79.html

## **UWAGA!**

**Na życzenie klienta istniej możliwość podpięcia dodatkowych funkcji w sklepie za dodatkową opłatą oraz w porozumieniu z firmą Bosch.**

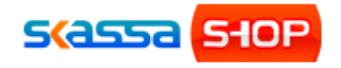

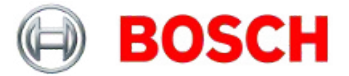

Każde ewentualne wprowadzenie nowych funkcji w Państwa e-sklepie wymaga potwierdzenia ze strony firmy Bosch. Proces wdrażania zmian jest następujący:

**1. Wysłanie e-mailem zapytania do naszej firmy o dodaniu nowej funkcji w Państwa e-sklepie na adres: bartek@skassa.pl .** uwaga: przy każdym zgłoszeniu należy podać niezbędne dane dostępowe do panelu administracyjnego (patrz informacja:

http://www.taniesklepyinternetowe.pl/pomoc\_s\_79.html )

- **2. Po otrzymaniu przez nas zapytania z Państwa strony skontaktujemy się z firmą Bosch w celu akceptacji zmian.**
- **3. Gdy tylko otrzymamy pozytywną odpowiedź ze strony firmy Bosch przedstawimy Państwu wycenę, termin realizacji oraz ustalimy dalszy plan działań.**